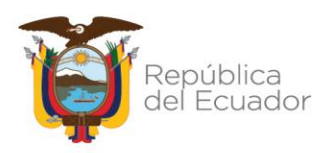

# SECRETARÍA TÉCNICA ECUADOR CRECE SIN DESNUTRICIÓN INFANTIL

# DIRECCIÓN DE ADMINISTRACIÓN DE TALENTO HUMANO

# **MANUAL DE USO SISTEMA EN LÍNEA EASYMARK**

ENERO 2022

Página 1 de 11

Dirección: Av. Atahualpa OE1-109 y 10 de Agosto Código postal: 170519 / Quito - Ecuador Teléfono: 593-2-399 5600 - www.infancia.gob.ec

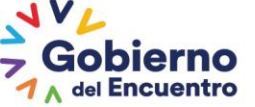

Juntos lo logramos

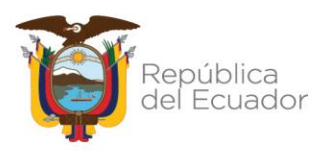

# **Contenido**

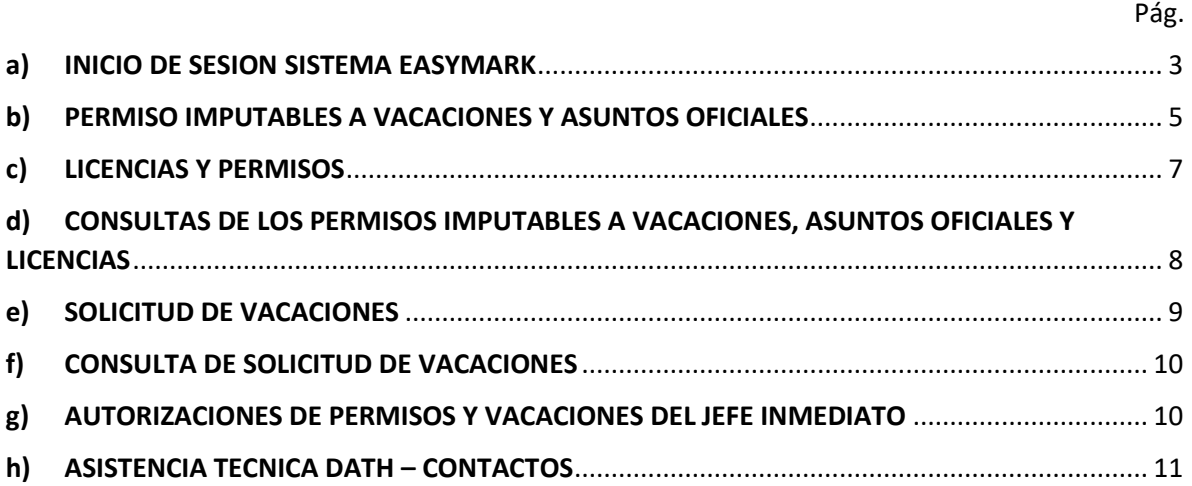

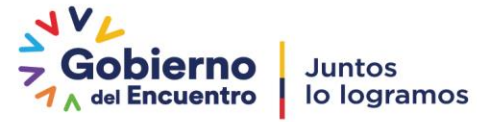

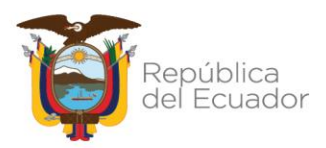

# **SISTEMA EN LINEA - REGISTRO DE PERMISOS, LICENCIAS Y VACACIONES**

## **OBJETIVO**

Implementar el sistema biométrico en línea EASYMARK para el control de permisos y vacaciones en la Secretaría Técnica Ecuador Crece Sin Desnutrición Infantil, con el fin de mejorar los procesos de concesión de permisos imputables a vacaciones, licencias, anticipo de vacaciones y vacaciones que soliciten los servidores/as y trabajadores/as de esta Cartera de Estado.

## **ALCANCE**

El alcance del presente instructivo inicia en la mejora del proceso de concesión de permisos imputables a vacaciones, licencias, anticipo de vacaciones y vacaciones de los servidores/as y trabajadores/es.

# <span id="page-2-0"></span>**a) INICIO DE SESION SISTEMA EASYMARK**

En su navegador favorito, digite la siguiente dirección:

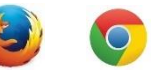

<http://asistencia.infancia.gob.ec/empleados/>

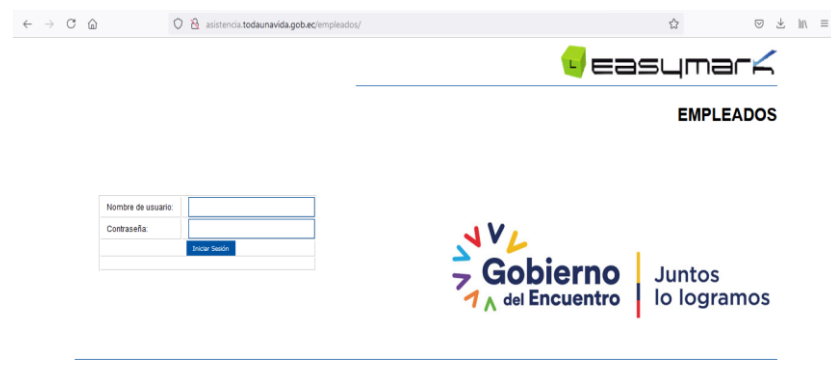

Ingrese su Usuario y Contraseña. **Usuario:** número de cédula **Contraseña inicial:** número de cédula (*por primera vez al ingresar al sistema*)

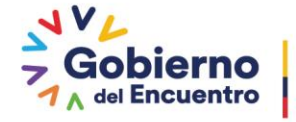

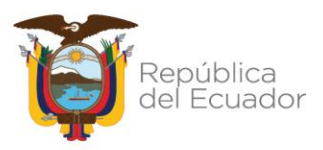

#### Secretaría Técnica Ecuador Crece Sin Desnutrición Infantil

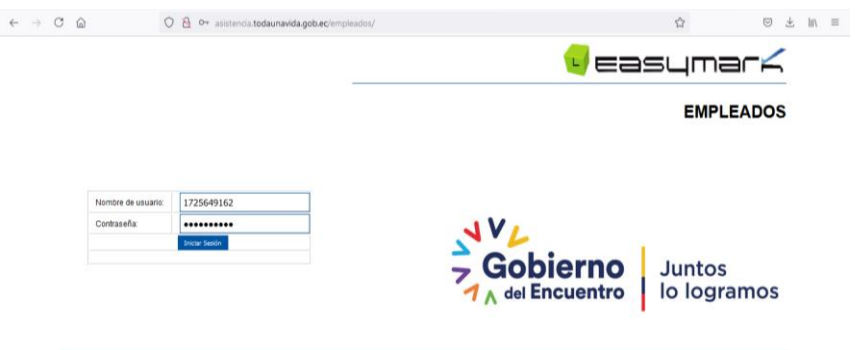

Como dato informativo al ingresar al sistema podrá visualizar la información sobre los cumpleaños de los empleados que forman parte de la institución.

Esta información es diaria, es decir, solo si existen empleados que cumplan años ese día presentaran datos, caso contrario no presentara ninguna información.

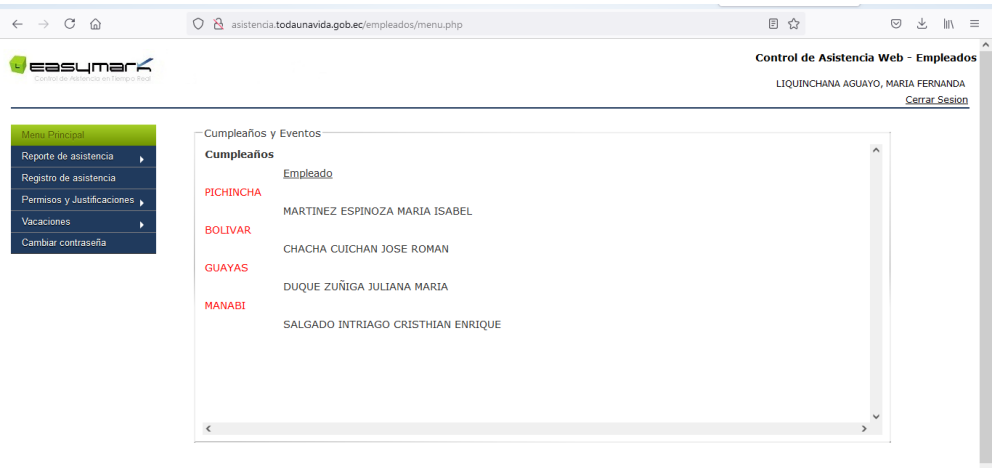

Por su seguridad, debe realizar el cambio de contraseña inicial en la opción: **Cambiar Contraseña** (*la contraseña puede contener mínimo 5 caracteres*)

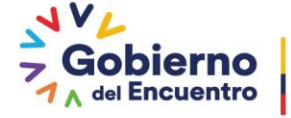

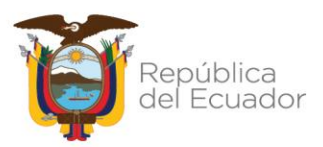

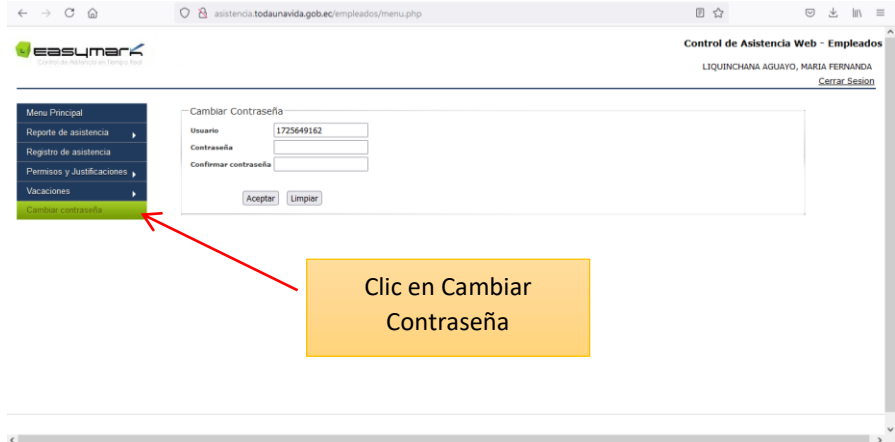

#### **Nota Importante:**

 En el caso de pérdida de clave deberá reportar al correo institucional de la Dirección de Administración de Talento Humano asistencia@infancia.gob.ec, para resetear su usuario.

# <span id="page-4-0"></span>**b) PERMISO IMPUTABLES A VACACIONES Y ASUNTOS OFICIALES**

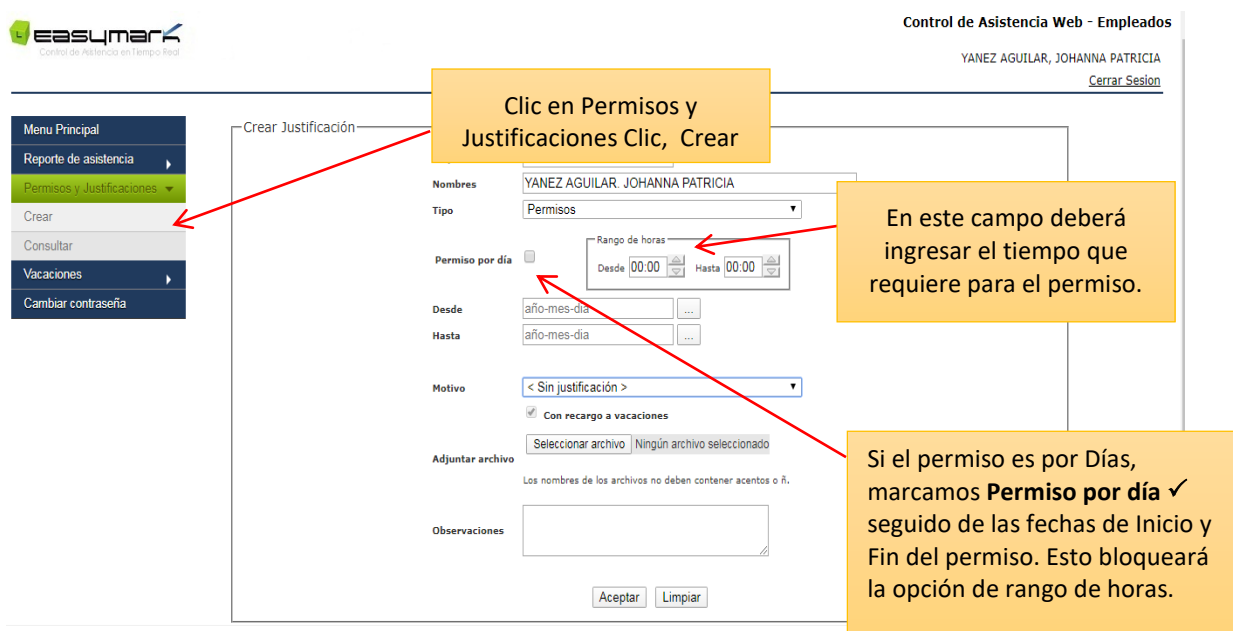

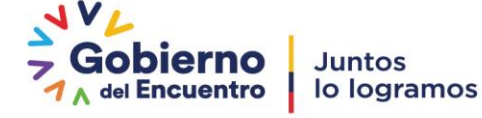

**Juntos** 

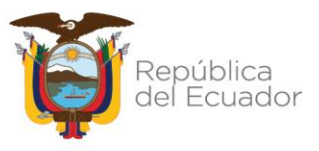

#### **Registre la siguiente Información:**

#### **Permiso Imputable a vacaciones**

- **Permiso por día**: Si usted necesita un permiso por día seleccione la opción y especifique las fechas (*desde – hasta*), caso contrario si su permiso es solo por horas señale el rango de horario.
- **Rango de Horas:** En caso de haber solicitado un permiso por horas, especifique el *"Rango de Horas"* (*Desde – hasta*).
- **Motivo:** Permiso Imputable a vacaciones
- **Adjuntar Archivo:** No deberá Adjuntar ningún archivo
- **Observación:** Tramite Personal

#### **Permiso Oficial**

- **Permiso por día**: Si usted necesita un permiso por día seleccione la opción y especifique las fechas (*desde – hasta*), caso contrario si su permiso es solo por horas señale el rango de horario.
- **Rango de Horas:** En caso de haber solicitado un permiso por horas, especifique el *"Rango de Horas"* (*Desde – hasta*).
- **Motivo:** Asuntos Oficiales
- **Adjuntar Archivo:** El archivo de la delegación o autorización de la salida por parte del jefe inmediato deben estar en *formato PDF (legible),* además los servidores/as y trabajadores/as deberán verificar que el *"Nombre"* del mismo *no tenga tildes, espacios, ni caracteres especiales diferentes de (- o)*.
- **Observación:** Deberá establecer Taller, Reunión, Capacitación o el detalle que corresponda conforme el permiso.

#### **Nota Importante:**

 En caso de situaciones excepcionales que obliguen al servidor/a y trabajador/a, generar la solicitud de Permisos Imputables a Vacaciones y asuntos oficiales posterior a su salida de la institución, deberá generar la solicitud una vez incorporado a sus funciones y este tiempo no podrá sobrepasar **3 días** desde ocurrido el hecho.

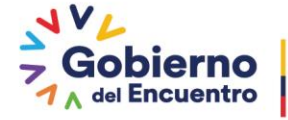

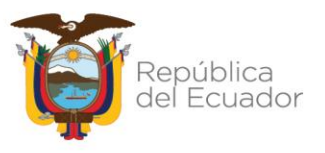

# <span id="page-6-0"></span>**c) LICENCIAS Y PERMISOS**

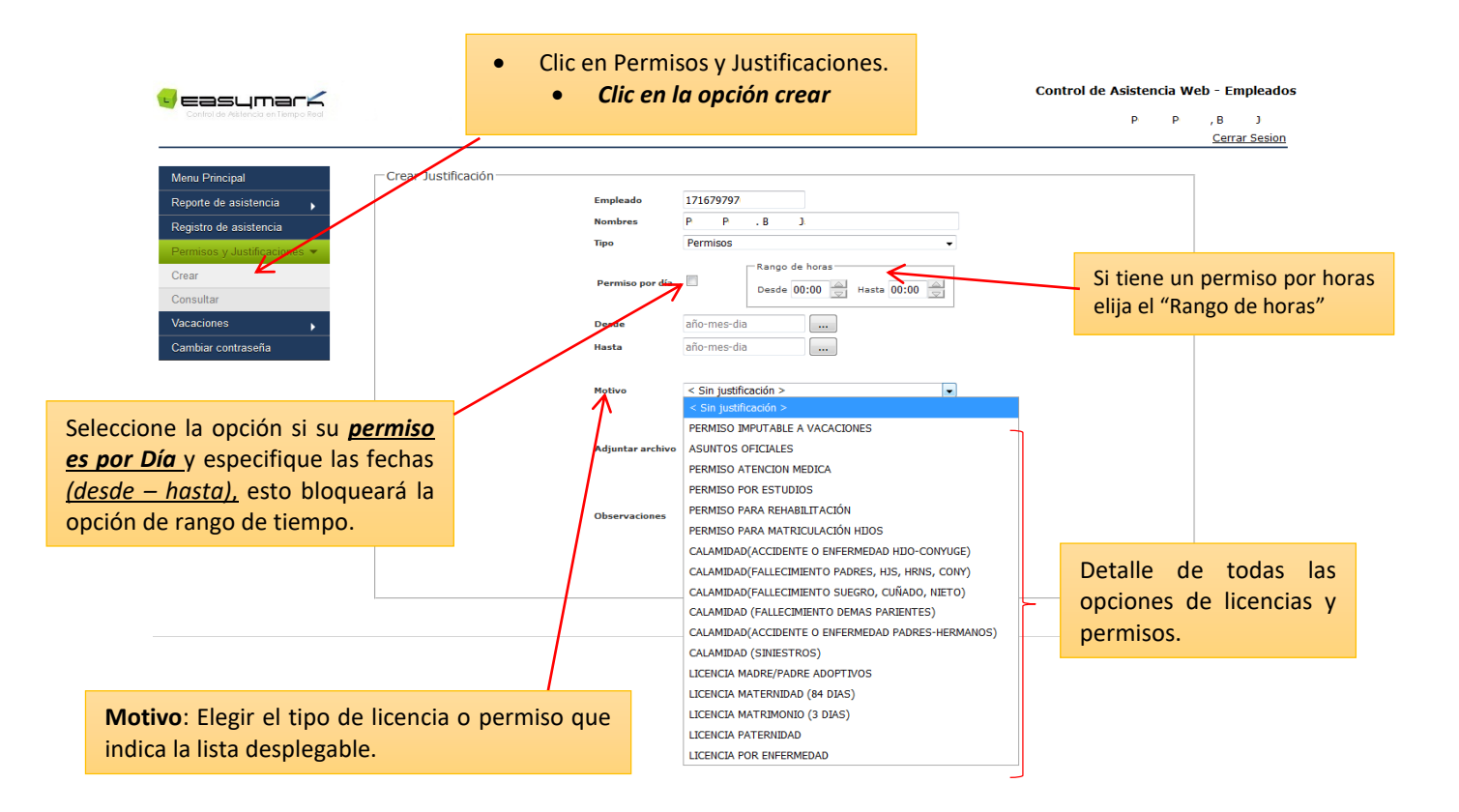

#### **Registre la siguiente información:**

- **Permiso por día**: Si usted necesita un permiso por día seleccione la opción y especifique las fechas (*desde – hasta*), caso contrario si su permiso es solo por horas señale el rango de horario.
- **Rango de Horas:** En caso de haber solicitado un permiso por horas, especifique el *"Rango de Horas"* (*Desde – hasta*).
- **Motivo**: Seleccione una de las opciones de licencias o permisos que justifiquen su ausencia laboral, es importante verificar los tiempos de reporte y requisitos de justificación establecidos en el *"ANEXO DETALLE DE LICENCIAS Y PERMISOS"*
- **Adjuntar archivo**: Los archivos deben estar en *formato PDF (legible) y cumplir con la normativa legal vigente,* además los servidores/as y trabajadores/as deberán verificar que el *"Nombre"* del mismo *no tenga tildes, espacios, ni caracteres especiales diferentes de ( o)*; es importante indicar que los permisos o licencias *"a partir de 3 días"* que pertenecen a consultorios privados, deberán ser validados y sellados por el Instituto Ecuatoriano de Seguridad Social (IESS).
- **Observaciones**: Obligatoriamente los servidores/as y trabajadores/as deberán colocar en observaciones el motivo de su licencia o permiso ejemplo *"Licencia por Maternidad"*

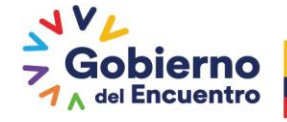

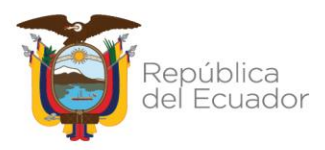

# <span id="page-7-0"></span>**d) CONSULTAS DE LOS PERMISOS IMPUTABLES A VACACIONES, ASUNTOS OFICIALES Y LICENCIAS**

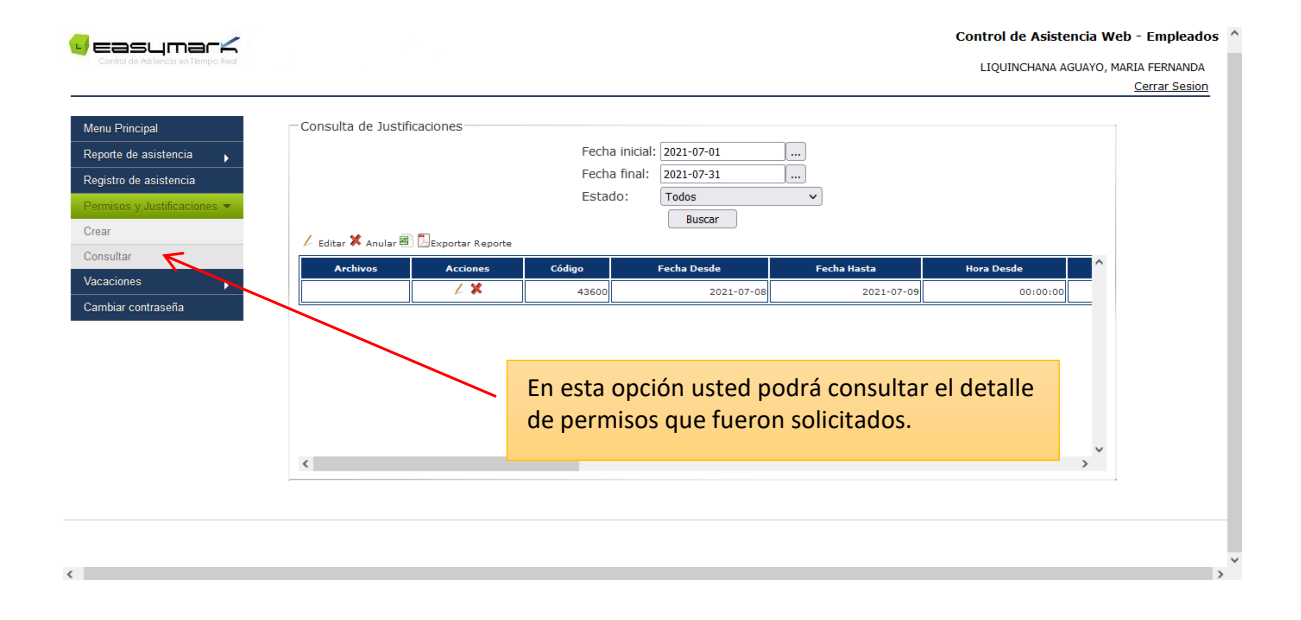

#### **Notas Importantes:**

- La respuesta a su permiso siempre será enviada a su correo electrónico institucional, ya sea que el permiso se encuentre *negado o aprobado.*
- La autorización del permiso imputable a vacaciones, asuntos oficiales y licencias se encontrara debidamente autorizado cuando cuente con la Aprobación del *Primer Nivel* por parte del *Jefe Inmediato* y con la aprobación del *Segundo Nivel* realizado por la *Dirección de Administración de Talento Humano.*

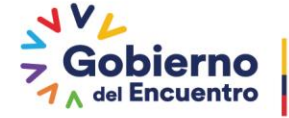

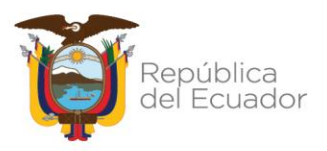

#### Secretaría Técnica Ecuador Crece Sin Desnutrición Infantil

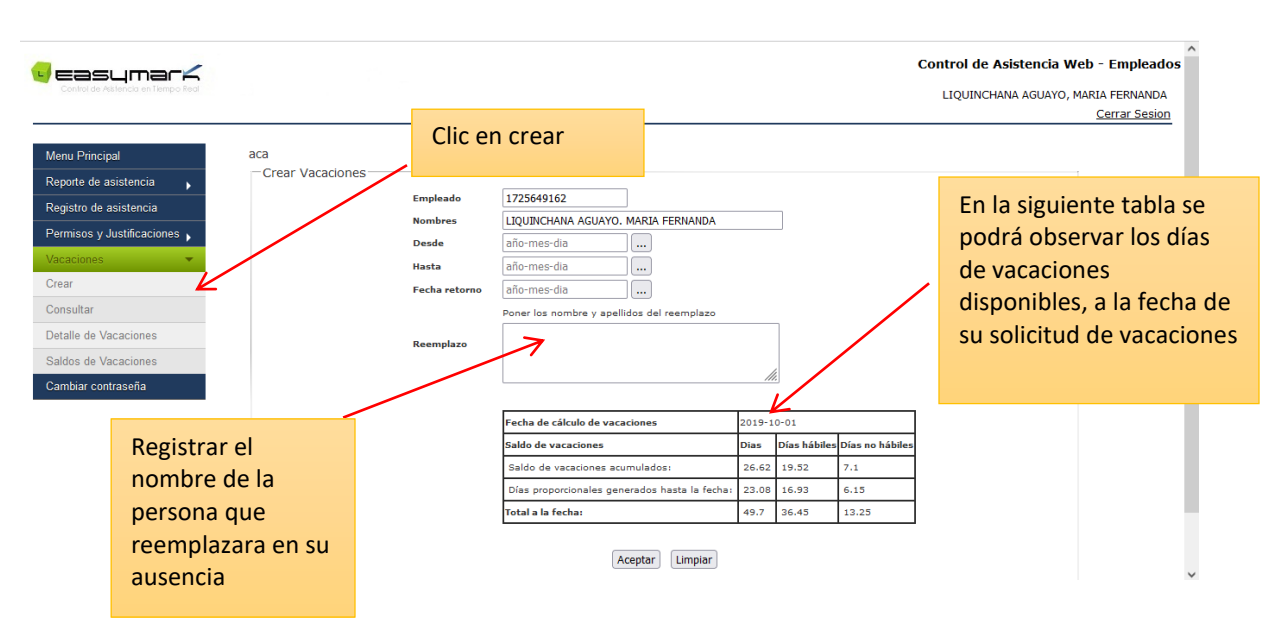

# <span id="page-8-0"></span>**e) SOLICITUD DE VACACIONES**

#### **Nota Importante:**

 Deberá generar la solicitud de vacaciones con **diez días** de anticipación a la fecha en la que tenga previsto salir.

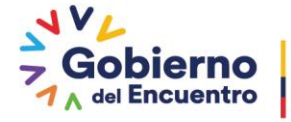

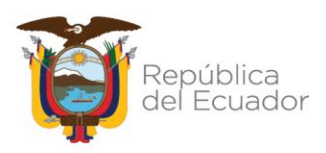

# <span id="page-9-0"></span>f) **CONSULTA DE SOLICITUD DE VACACIONES**

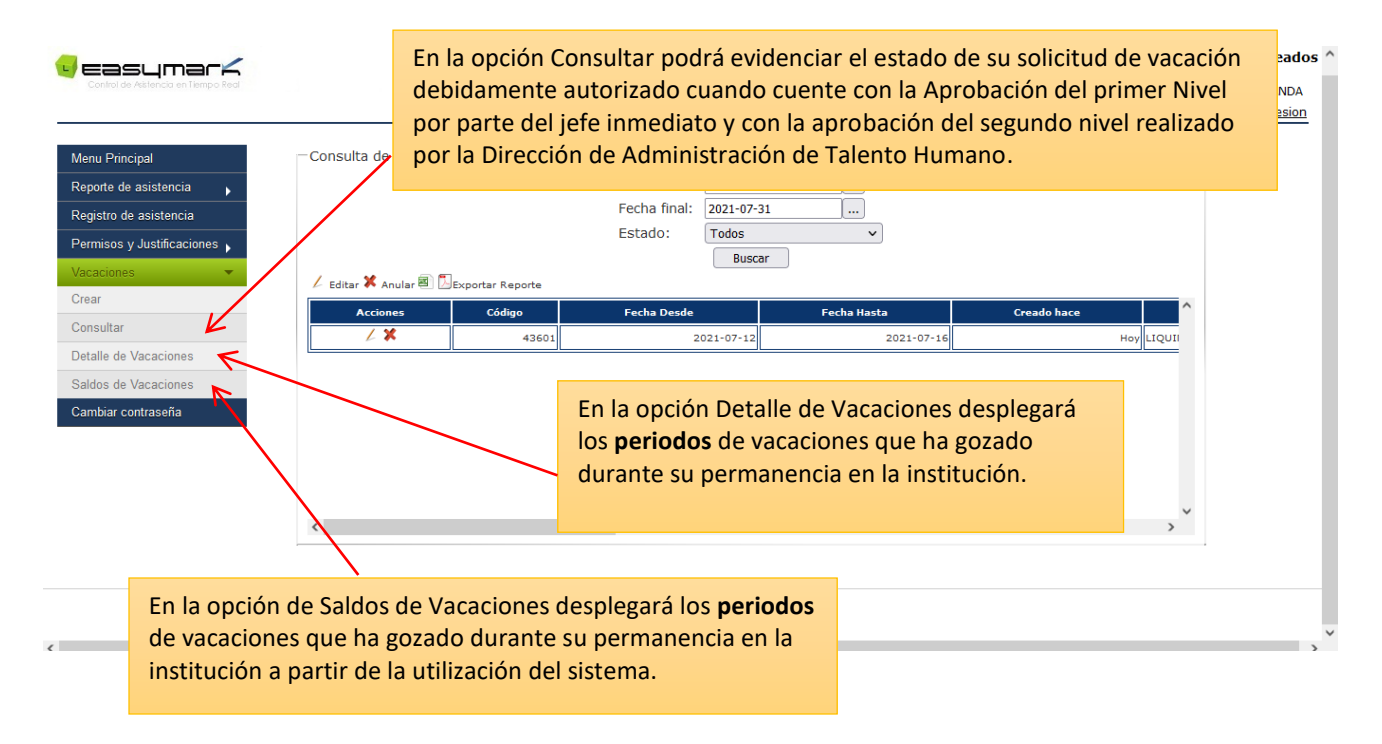

# <span id="page-9-1"></span>**g) AUTORIZACIONES DE PERMISOS Y VACACIONES DEL JEFE INMEDIATO**

Se notificará al correo electrónico institucional del jefe inmediato, cuando un servidor/a y trabajador/a a su cargo haya ingresado un permiso, licencia o vacaciones para su revisión y posterior autorización.

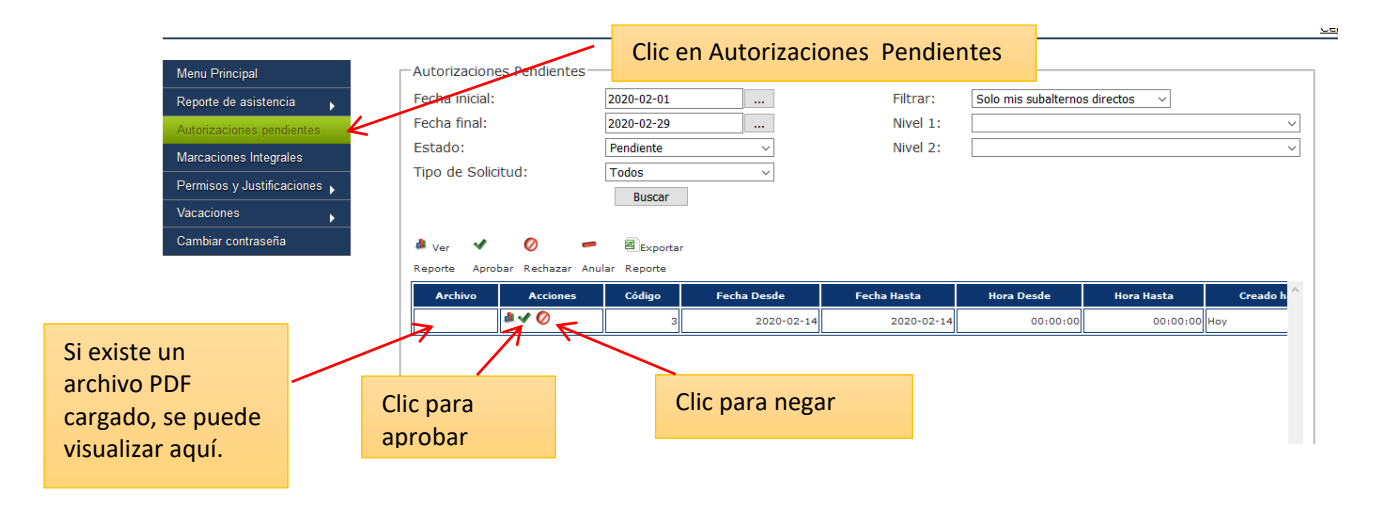

Página 10 de 11

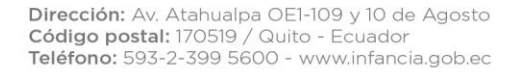

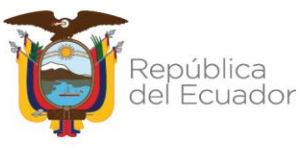

### Secretaría Técnica Ecuador Crece Sin Desnutrición Infantil

 $\leftarrow$   $\rightarrow$  C

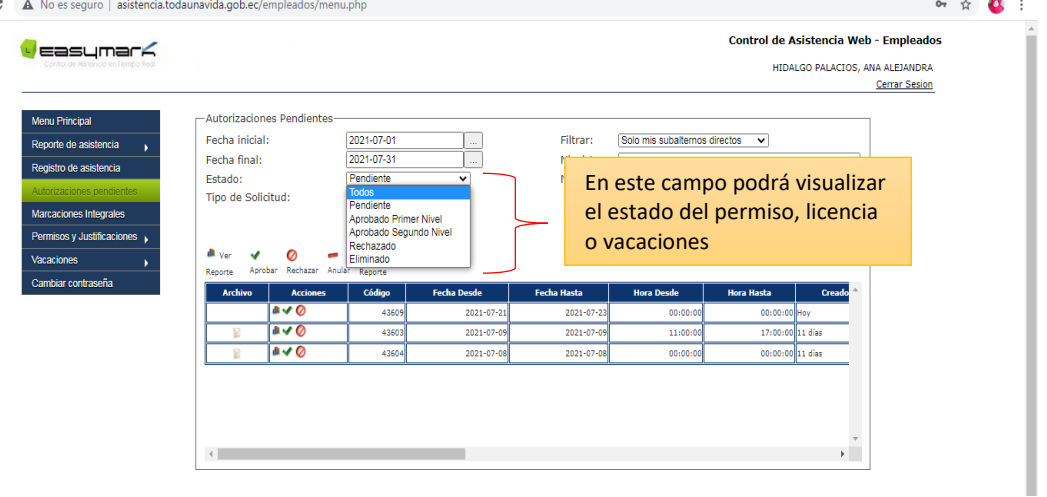

# <span id="page-10-0"></span>h) **ASISTENCIA TECNICA DATH – CONTACTOS**

En el caso de requerir asistencia técnica referente a la utilización del Sistema en LÍNEA EASYMARK, comunicarse con:

#### **Permisos Imputables a vacaciones, Asuntos Oficiales y Vacaciones:**

Jeimy Bautista – [jbautista@infancia.gob.ec](mailto:jbautista@infancia.gob.ec) – 0995227078

#### **Licencias y Permisos:**

Byron Ponce - [bponce@infancia.gob.ec](mailto:bponce@infancia.gob.ec)

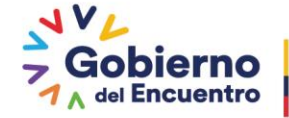